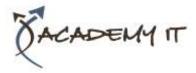

| Course Details |        |
|----------------|--------|
| Course Code:   | INF544 |
| Duration:      | 2 days |

#### Notes:

- This course syllabus should be used to determine whether the course is appropriate for the students, based on their current skills and technical training needs.
- Course content, prices, and availability are subject to change without notice.
- Terms and Conditions apply

# Adobe Illustrator CS6

Elements of this syllabus are subject to change.

## **About this Course**

The skills and knowledge acquired in Adobe Illustrator CS6 are sufficient to be able create professional artwork and documents.

## **At Course Completion**

After completing this course, students will be able to:

- have a clear understanding of the Illustrator workspace
- learn the basic and essential techniques to work with objects
- set up and save new documents in Illustrator
- draw basic shapes using the shapes tools.
- understand colour and apply colour to object fills and strokes
- reshape objects using the Transform and Shape Builder tools
- understand how to apply and edit gradients and patterns
- arrange objects and use layers to manage artwork
- insert and import text and apply character and paragraph formatting and effects to text,
- and placing and editing an image
- use templates and work with libraries
- draw objects using the Pen tool
- apply a range of Illustrator effects
- understand how to save and export in a variety of file formats to suit different purposes,
- and to print an Illustrator document

#### **Prerequisites**

Before attending this course, students must have:

Adobe Illustrator CS6 assumes some knowledge of the software. However, it would be beneficial to have a general understanding of personal computers and the Windows operating system environment.

#### Academy IT Pty Ltd

Harmer House Level 2, 5 Leigh Street ADELAIDE 5000

Email: <u>sales@academyit.com.au</u> Web: <u>www.academyit.com.au</u>

Phone: 08 7324 9800 Brian: 0400 112 083

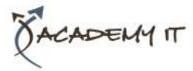

## **Introducing Illustrator CS6**

- Understanding Vector Graphics
- Starting Illustrator
- Dark Versus Light Interface
- Opening An Illustrator Document
- The Illustrator CS6 Workspace
- Understanding Artboards
- The Tools Panel
- Working With The Tools Panel
- Displaying Hidden Tools
- Understanding Panels
- Displaying And Hiding Panels
- Docking And Undocking Panels
- Moving And Resizing Panels
- Choosing And Saving A
  Workspace
- Working With The Control Panel
- Navigating With The Hand Tool
- Navigating With The Navigation Panel
- Changing Document Views
- Using The Zoom Tool
- Defining Preferences
- Closing A Document And Exiting Illustrator

## **Essential Techniques**

- Understanding Paths And Selection Tools
- Selecting With The Selection Tool
- Selecting Multiple Objects
- Making Marquee Selections
- Selecting With The Magic Wand Tool
- Understanding Smart Guides
- Moving Objects
- Copying Objects
- Deleting Objects
- Grouping Objects
- Ungrouping Objects
- Locking And Unlocking Objects
- Selecting With The Direct Selection Tool
- The Alignment And Distribution Tools
- Aligning Objects To A Selection
- Aligning Objects To A Key Object
- Distributing Objects
- Distributing Spacing

## **Document Setup**

• Understanding New Document

#### Options

- Creating A Print Document
- Creating A Web Document
- Saving An Illustrator Document
- Understanding Artboard Options
- Moving And Resizing Artboards
- Creating And Deleting Artboards
- Understanding Grids, Guides And Rulers
- Displaying And Hiding Rulers
- Making Guides
- Locking, Unlocking And Clearing Guides
- Viewing And Hiding The Grid

## **Drawing Shapes**

- Understanding The Shapes And Colour Tools
- Preparing The Workspace
- Drawing Rectangles And Squares
- Drawing Circles
- Drawing Straight Lines
- Drawing Triangles
- Drawing Rounded Rectangles
- Drawing Ellipses
- Editing Path Segments
- Using Offset Path To Copy And Resize Objects
- Drawing Stars
- Drawing Spirals
- Drawing Polygons

# **Colour And Stroke**

- Understanding Fill And Stroke
- Understanding Colour (Part 1)
- Understanding Colour (Part 2)
- Understanding Colour Controls
- Applying Colour With The Colour Picker
- Adjusting Stroke Weight
- Creating Strokes Of Variable Widths
- Applying Colour With The Colour Panel
- Applying Colour With The Swatches Panel
- Copying Attributes With The Eyedropper Tool
- Swapping Fill And Stroke Colours
- Saving A Colour
- Applying Dashes To Strokes
- Adjusting Stroke Joins And Caps

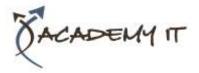

• Understanding Stroke Effects

#### **Reshaping Objects**

- Understanding The Transform Tools
- Scaling Objects
- Rotating Objects
- Reflecting Objects
- Shearing Objects
- Changing The Perspective Of An
  Object
- Understanding The Distortion Tools
- Distorting Objects
- Merging Shapes

# **Gradients And Patterns**

- Understanding Gradients And Patterns
- Applying A Linear Gradient
- Changing The Direction Of A Gradient
- Changing Colours In A Gradient
- Adding Colours To A Gradient
- Applying A Radial Gradient
- Saving A Gradient
- Applying A Gradient To A Stroke
- Applying A Pattern Swatch
- Scaling And Moving A Pattern
- Adjusting Opacity

# **Layering And Arranging Objects**

- Understanding Layers And Arranging Objects
- Selecting Objects Via The Layers Panel
- Creating Layers And Sublayers
- Moving Objects To Different Layers
- Rearranging Layers And Sublayers
- Hiding And Viewing Layers And Sublayers
- Locking And Unlocking Layers And Sublayers

# **Text And Images**

- Understanding Type In Illustrator
- Inserting And Formatting Point Type
- Inserting And Formatting Area Type
- Importing Text
- Threading Text

- Cutting And Pasting Text
- Formatting Text
- Creating Columns Of Text
- Formatting Paragraphs
- Wrapping Text Around An Object
- Typing On A Path
- Working With Options For Path Type
- Transforming Path Type Objects
- Converting Text Into Editable Paths
- Transforming Character Objects
- Placing And Transforming An Image

# **Libraries And Templates**

- Understanding Libraries And Templates
- Browsing Templates In Adobe Bridge
- Creating A Document From A Template
- Browsing Symbol Libraries
- Placing A Symbol Instance
- Transforming A Symbol Instance
- Editing A Symbol Instance
- Using The Symbols Tools
- Browsing The Brush Library
- Drawing Paths With A Brush
- Editing A Brush Stroke
- Applying A Brush Stroke To A Path

## **Drawing With The Pen Tool**

- Understanding The Pen Tool
- Drawing Straight Lines With The Pen Tool
- Drawing Objects With Closed Paths
- Drawing A Curve With The Pen Tool
- Adjusting The Slope And Height Of A Curve
- Drawing A Circle With The Pen Tool
- Defining The Direction Of A Curve
- Drawing Objects With Straight And Curved Paths
- Converting Anchor Points

# **Applying Effects**

- Understanding Effects
- Applying The Inner Glow Effect

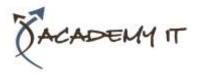

- Applying The 3D Revolve Effect
- Applying The 3D Extrude Effect
- Working With The Appearance Panel
- Applying A Drop Shadow
- Applying Gaussian Blur
- Applying Warp Effects
- Creating A Clipping Mask

## **Document Output**

- Understanding Save And Export Options
- Understanding File Formats
- Exporting An Illustrator Document
- Saving For A Microsoft Office Program
- Saving An Illustrator Document As A PDF File
- Saving An Illustrator Document For the Web
- Printing An Illustrator Document